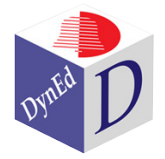

## **DynEd® Kontrol Paneli**

DynEd yazılımlarının tümünde ekranın altında beliren "Kontrol Paneli" sayesinde; *derslerden çıkabilir*, *programı durdurabilir*, *sesinizi kaydedip geri dinleyebilir*, *kelime ve cümleleri ayrı ayrı tekrar edebilir*, *yazılı metni ve Türkçe altyazıyı görebilirsiniz.*

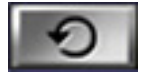

Duyduğunuz birşeyi tekrar duymak istediğiniz zaman "**Tekrar**" düğmesini tıklayın. Her cümleyi veya soruyu istediğiniz kadar tekrar dinleyebilirsiniz.

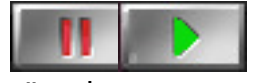

"**Beklet/Çalıştır**" düğmesini kısa süreliğine beklemek için tıklayın ya da bir soruyu cevaplarken kullanın. "**Beklet/Çalıştır**" düğmesi yanıp sönerken program beklemede demektir. Devam etmek için tekrar bu düğmeyi tıklayın.

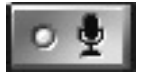

Sesinizi kaydetmek için "**Mikrofon**" düğmesini tıklayın. Mikrofonu, sesinizi kaydetmeye başlamak için tıkladıktan sonra kaydetme işlemini tamamlamak için tekrar tıklayın.

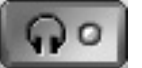

Daha sonra "**Kulaklık**" düğmesini tıklayın ve kaydettiğiniz sesi geri dinleyin. "**Tekrar**" düğmesini tıklayarak kendi sesinizi örnek konuşma ile karşılaştırın. Bu işlemi duyduğunuz her cümle için birkaç kere tekrar ederseniz telafuzunuz, tonlamanız ve dildeki akıcılığınız gelişecektir.

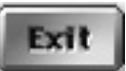

Bir dersten çıkmak için "**Çıkış**" düğmesini tıklayın. Böylece başka bir ders seçebilir ya da programdan tamamiyle çıkabilirsiniz.

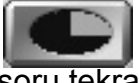

"**Zaman Gösterici**", bir soruyu cevaplamak için kalan süreyi ya da konuşmaya başlamak için kalan süreyi gösterir. Eğer zaman sona ererse, soru tekrarlanabilir ya da program sonlanabilir.

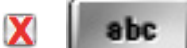

Bu fonksiyonu çok sık kullanmamaya çalışın. Duyduğunuzu anlamaya çalışarak ilerleyin. Yazılı metni görmek istediğiniz zaman "**Altyazı**" düğmesini tıklayın. Seçili (karartılmış) bir kelimeyi tıklarsanız ekranda "Sözlük" belirecektir. Eğer "**Altyazı**" düğmesi gri renkte ise bu düğme aktif değil demektir.

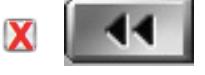

"**Geri**" düğmesi programda önceki ekranlara ya da bölümlere ulaşmanızı sağlar. Geri düğmesi tıklandığında ekranda altyazılar belireceği için bu fonksiyonu da çok sık kullanmamaya çalışın.

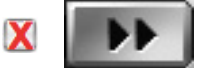

"**İleri**" düğmesi ise program içerisinde ileri bölümlere ulaşmanızı sağlar. Ancak bir egzersiz ya da anlama sorusu sırasında ileri düğmesi ile ilerleyemezsiniz. Eğer ileri düğmesi gri renkte ise aktif değil demektir.

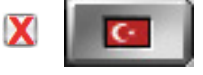

Bazı programlarda "**Türkçe Altyazı**" düğmesi aktiftir. Bu düğmeyi mümkün olduğunca kullanmayınız. Bu düğmeye tıklamadan önce kelimelerin anlamlarını tahmin etmeye çalışın. Bir tercüme duymanız, ilerlemenizi yavaşlatacaktır.

*İşaretli Öğeleri Lütfen Gerekmedikçe Kullanmayın! Çalışma Verim Notunuz Eksi Değere Düşebilir!*